# **МИНОБРНАУКИ РОССИИ**

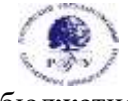

Федеральное государственное бюджетное образовательное учреждение высшего образования **«Российский государственный гуманитарный университет» (ФГБОУ ВО «РГГУ»)**

ФАКУЛЬТЕТ «ИНФОРМАЦИОННЫХ СИСТЕМ И БЕЗОПАСНОСТИ» Кафедра «Информационных технологий и систем»

# **ТЕХНОЛОГИИ ЗАПИСИ, СИНТЕЗА И ВОСПРОИЗВЕДЕНИЯ ЗВУКА И ВИДЕО**

РАБОЧАЯ ПРОГРАММА ДИСЦИПЛИНЫ

Направление подготовки 09.03.03 «Прикладная информатика» Направленность «Прикладная информатика в гуманитарной сфере»

Уровень высшего образования: бакалавариат

Форма обучения: очная

РПД адаптирована для лиц с ограниченными возможностями здоровья и инвалидов

Москва 2022

Технологии записи, синтеза и воспроизведения звука и видео Рабочая программа дисциплины Составитель: к.х.н., с.н.с., доцент А.М. Подорожный

Ответственный редактор: к.с-х.н., доцент, и.о. зав. кафедрой Информационных технологий и систем Н.Ш. Шукенбаева

УТВЕРЖДЕНО Протокол заседания кафедры Информационных технологий и систем № 10 от 04.04.2022 г.

# **ОГЛАВЛЕНИЕ**

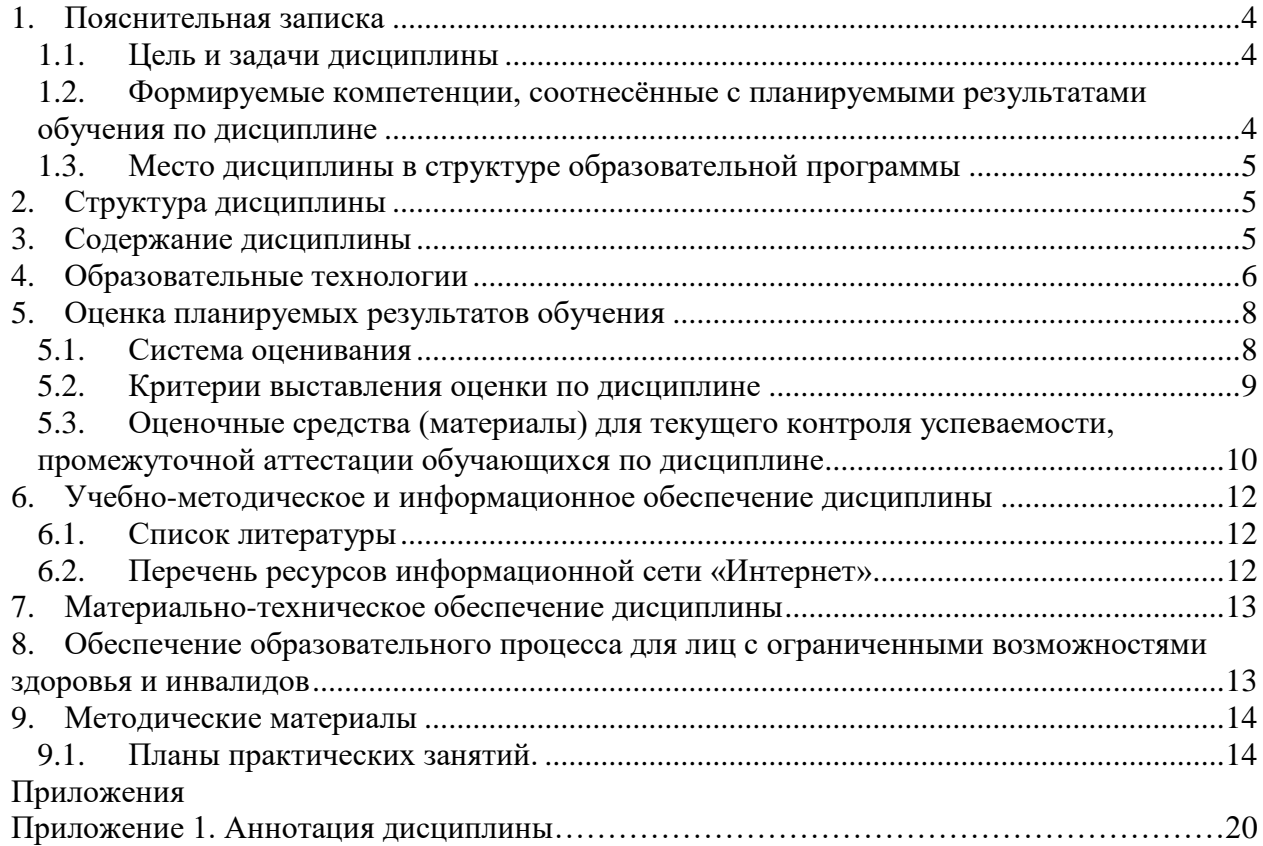

# <span id="page-3-1"></span><span id="page-3-0"></span>**1.1. Цель и задачи дисциплины**

Цель дисциплины: освоение технологий и программно-аппаратных средств мультимедиа.

Задачи:

- в лекционном курсе дать студентам систематизированное представление об основных понятиях и видах мультимедиа информации, о программно-аппаратных средствах мультимедиа;
- на основе практических занятий дать студентам навыки работы с популярными компьютерными программами анимированной графики, видео- и аудиоданных.

## <span id="page-3-2"></span>**1.2. Формируемые компетенции, соотнесённые с планируемыми результатами обучения по дисциплине**

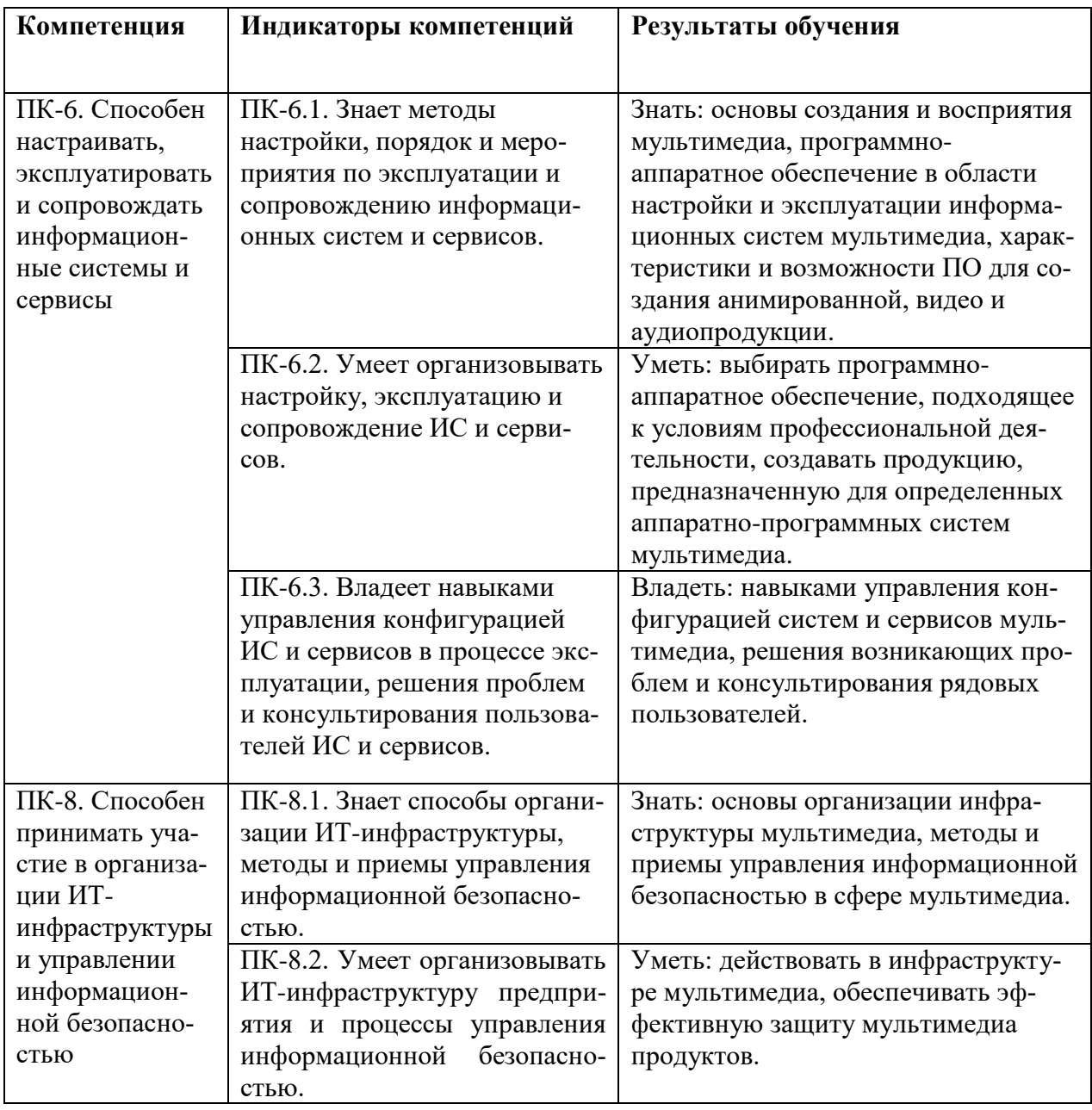

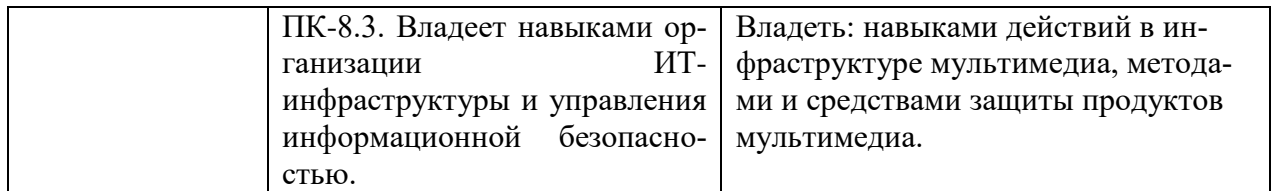

### <span id="page-4-0"></span>**1.3. Место дисциплины в структуре образовательной программы**

Дисциплина «Технологии записи, синтеза и воспроизведения звука и видео» является элективной дисциплиной и относится к части дисциплин, формируемой участниками образовательных отношений учебного плана по направлению подготовки «Прикладная информатика».

Для освоения дисциплины необходимы компетенции, формируемые в ходе изучения дисциплин «Компьютерная графика в задачах информатизации гуманитарной сферы», «Архитектура вычислительных систем», «Информационные системы», «Физические основы информационных технологий».

Дисциплина изучается в 7 семестре курса обучения. В результате освоения дисциплины формируются компетенции, необходимые для дипломного проектирования.

## <span id="page-4-1"></span>**2. Структура дисциплины**

Общая трудоёмкость дисциплины составляет 3 з.е., 108 академических часов.

## **Структура дисциплины для очной формы обучения**

Объем дисциплины в форме контактной работы обучающихся с педагогическими работниками и (или) лицами, привлекаемыми к реализации образовательной программы на иных условиях, при проведении учебных занятий:

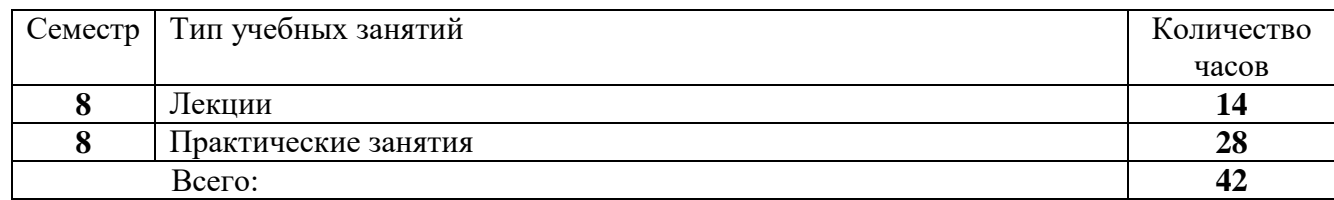

Объем дисциплины в форме самостоятельной работы обучающихся составляет 66 академических часа.

#### <span id="page-4-2"></span>**3. Содержание дисциплины**

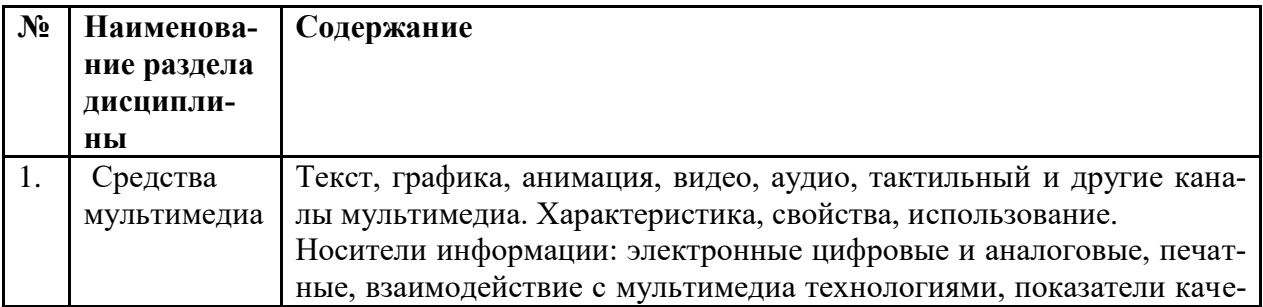

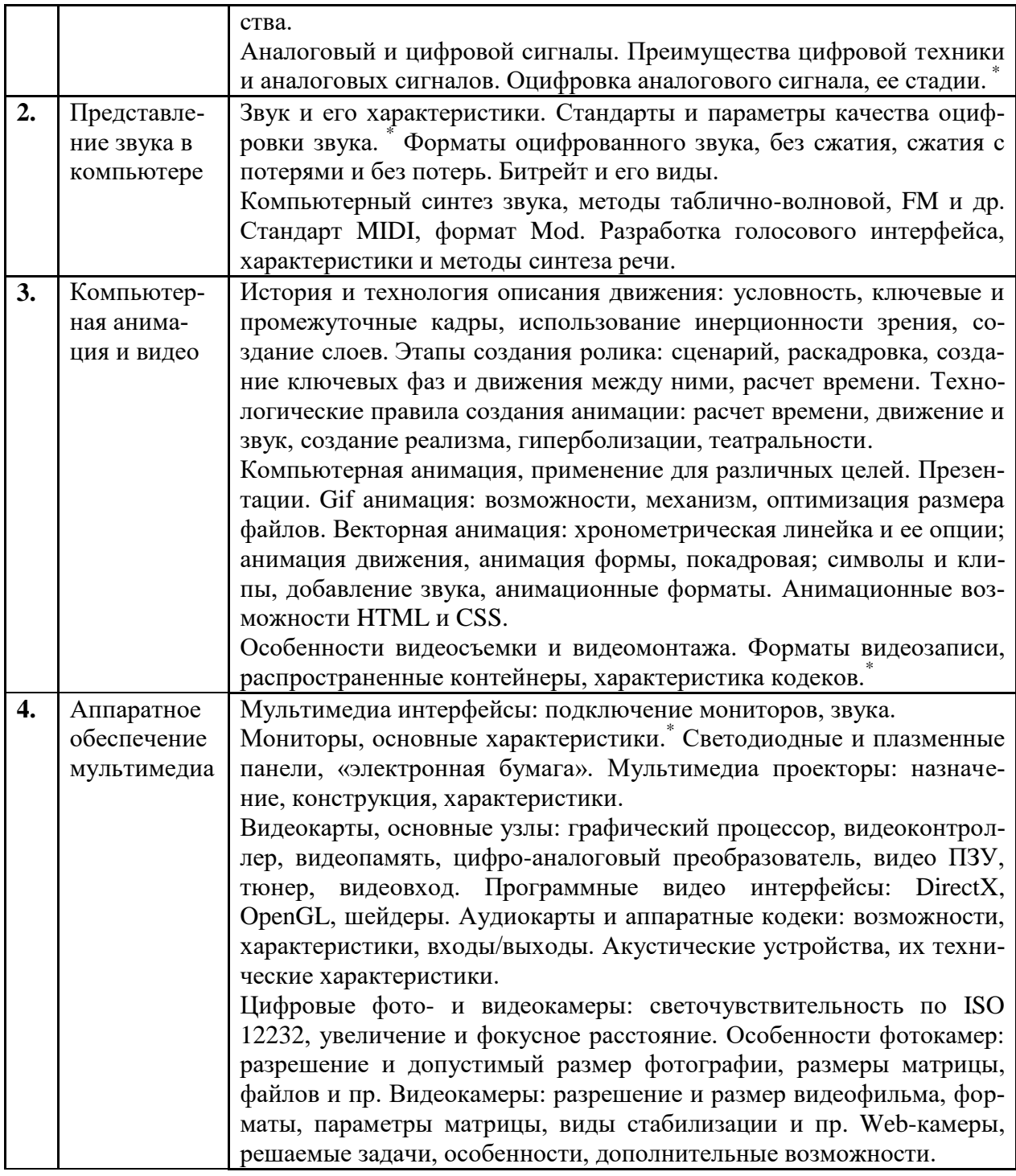

# <span id="page-5-0"></span>**4. Образовательные технологии**

1

## **Занятия лекционного типа.**

Лекционные занятия включают изложение, обсуждение и разъяснение основных направлений и вопросов дисциплины «Технологии записи, синтеза и воспроизведения звука и видео». На лекциях студенты получают необходимые знания по темам курса. Эти знания полезны в ходе реализации всех остальных видов занятий и в самостоятельной работе студентов.

<sup>\*</sup> Краткое повторение материала, изученного на младших курсах.

Чтение лекций сопровождается показом на проекторе иллюстраций, презентаций, видеоматериалов; демонстрацией наглядных пособий: аппаратуры, различных предметов, печатных материалов и пр. Лекции имеют элементы интерактивности: допускается дискуссия, поощряются правильные ответы на вопросы.

Краткие записи лекций, конспектирование помогает усвоить материал. В ходе лекций не ставится задача дословной записи лекций под диктовку преподавателя. Но для подготовки к текущему контролю успеваемости и к промежуточной аттестации на почту студенческой группы высылаются PDF файлы с изложением пройденного материала. Файлы защищены паролем и другими способами, их содержимое не подлежит копированию и редактированию.

#### **Практические занятия в компьютерном классе.**

Задачи практических занятий: освоение ПО в сфере технологий работы со звуком и видео, а затем выполнение самостоятельных работ, предлагаемых преподавателем. Для освоения ПО составлены подробные инструкции по выполнению заданий. Для самостоятельной работы (а иногда и для освоения) имеются образцы того, что должно получиться.

Как правило, новое приложение лучше осваивать в следующей последовательности: базовые настройки, загрузка исходных данных (в виде файла или вручную), обработка данных основными инструментами, применение других эффективных методов. То есть, надо не просто описывать весь доступный интерфейс, а знакомить с возможностями программы, в ходе выполнения конкретных (лучше идущих из практики) задач.

Развитое, конкурентоспособное программное приложение может содержать сотни, даже свыше тысячи команд. Запомнить и профессионально освоить их за время занятий невозможно, и не нужно. Главное: ознакомиться со спектром возможностей программы. Тогда если в будущем перед человеком встанет нестандартная задача, то он вспомнит, что ее в принципе можно решить. Самостоятельно, а также с привлечением литературы и специалистов, он сможет ее реализовать.

В ходе занятий каждый студент осваивает ПО в естественном для себя темпе, по распечатанной инструкции. Поощряется взаимопомощь, полезная не только не только тому, кого консультируют, но и тому, кто консультирует.

При выполнении практических заданий по любой тематике нужно стремиться к тому, чтобы часть исходных данных произвольно, или по выбору задавалась самим студентом. Тогда точное повторение результатов работы будет невозможным. Полностью одинаковые работы могут получиться только в результате копирования, а не самостоятельного выполнения.

#### **Опрос-коллоквиум.**

Проводится в устной форме. Устный опрос позволяет оценить знания и кругозор студента, умение логически построить ответ, владение монологической речью и иные коммуникативные навыки. Опрос обладает большими возможностями воспитательного воздействия преподавателя, т. к. при непосредственном контакте создаются условия для неформального общения со студентом.

Заблаговременно на почту группы отправляются перечень вопросов и материалы для подготовки к коллоквиуму. На контрольном занятии каждому студенту по случайной выборке даётся один из вопросов, при ответе на который он может готовиться не лимитируемое время (но ответить можно только на текущем занятии). При подготовке разрешается пользоваться любыми источниками.

По готовности студент отвечает на выданный ему вопрос, обычно в ходе ответа становится ясен уровень его знаний. Затем преподаватель задает ему вопросы в пределах всей темы, после чего итоговая оценка становится ясна как преподавателю, так и студенту. Такая методика стимулирует студента при подготовке еще раз тщательно повторить весь курс, а не только заданный ему вопрос. Разумеется, преподаватель старается быть предельно объективным и не принимать во внимание характеристики и особенности студента, при условии соблюдения норм корректного поведения.

### **Тестирование.**

Преимущественно осуществляется в ходе промежуточной аттестации по дисциплине. Программа тестирования разработана преподавателями из нескольких вузов и опубликована на ресурсе tester.pp.ru. При тестировании каждый студент получает случайно отобранный блок вопросов, по всем разделам курса, причём номера ответов каждый раз меняются; правильный ответ может оказаться в любой позиции. Это исключает составление «шпаргалки» по тесту. Имеются также развитые средства контроля процесса тестирования и обработки результатов.

Предварительно студентам отправляется список вопросов теста, без ответов, (в том числе и по практической работе в программах). При тестировании студенту даётся 24 вопроса. Время прохождения теста – 45 минут. Для каждого из вопросов теста существует 4 ответа, только один из 4-х правильный. Проходной балл: 50% - удовлетворительно (12-17 правильных ответов), 75 % - хорошо (18-21 правильных ответов), более 90% - отлично (22-24 правильных ответа).

#### **Самостоятельная работа.**

Целью самостоятельной (внеаудиторной) работы студентов является обучение навыкам работы с научно-теоретической, периодической, научно-технической литературой и технической документацией, необходимыми для углубленного изучения дисциплины «Технологии записи, синтеза и воспроизведения звука и видео», а также развитие у них устойчивых способностей к самостоятельному изучению и изложению полученной информации. Кроме того, на самостоятельную работу выносятся практические задания, которые студент по тем или иным причинам не выполнил в компьютерном классе.

В период временного приостановления посещения обучающимися помещений и территории РГГУ для организации учебного процесса с применением электронного обучения и дистанционных образовательных технологий могут быть использованы следующие образовательные технологии:

– видео-лекции**;**

– онлайн-лекции в режиме реального времени;

– выполнение практических заданий и предоставление результатов преподавателю, он-лайн или по почте;

– электронные учебники, учебные пособия, научные издания в электронном виде и доступ к иным электронным образовательным ресурсам;

– системы для электронного тестирования;

– консультации с использованием телекоммуникационных средств.

#### <span id="page-7-1"></span><span id="page-7-0"></span>**5. Оценка планируемых результатов обучения**

#### **5.1. Система оценивания**

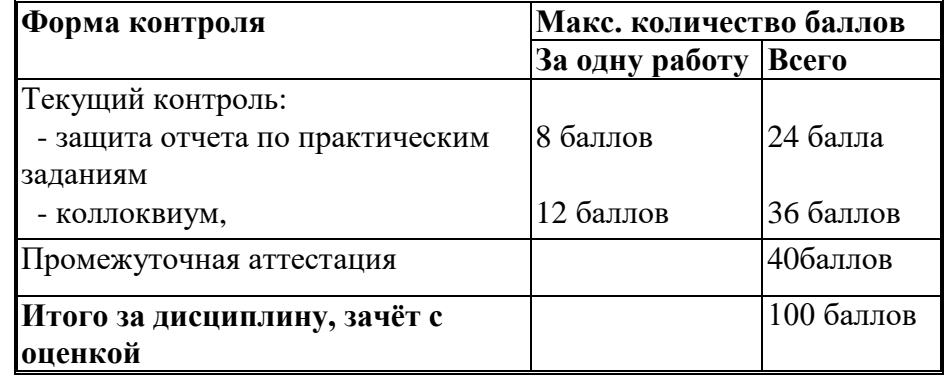

Полученный совокупный результат конвертируется в традиционную шкалу оценок и в шкалу оценок Европейской системы переноса и накопления кредитов (EuropeanCreditTransferSystem; далее – ECTS) в соответствии с таблицей

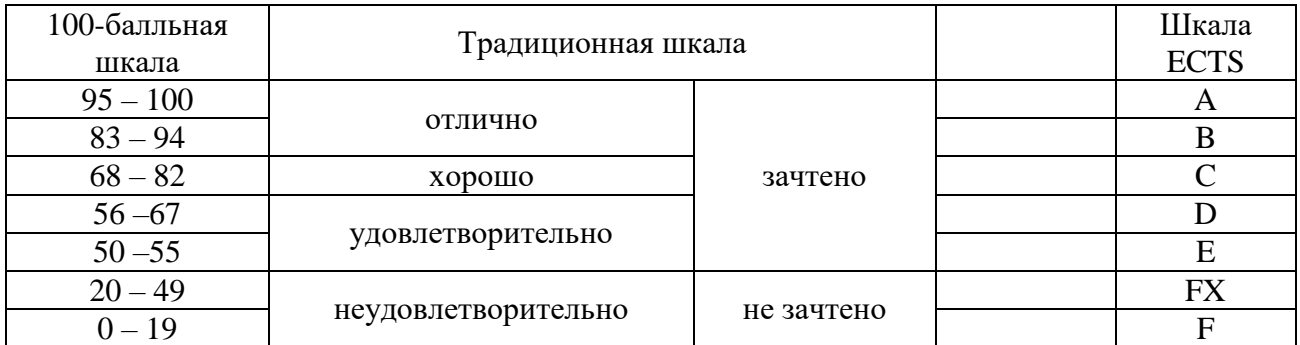

# <span id="page-8-0"></span>**5.2. Критерии выставления оценки по дисциплине**

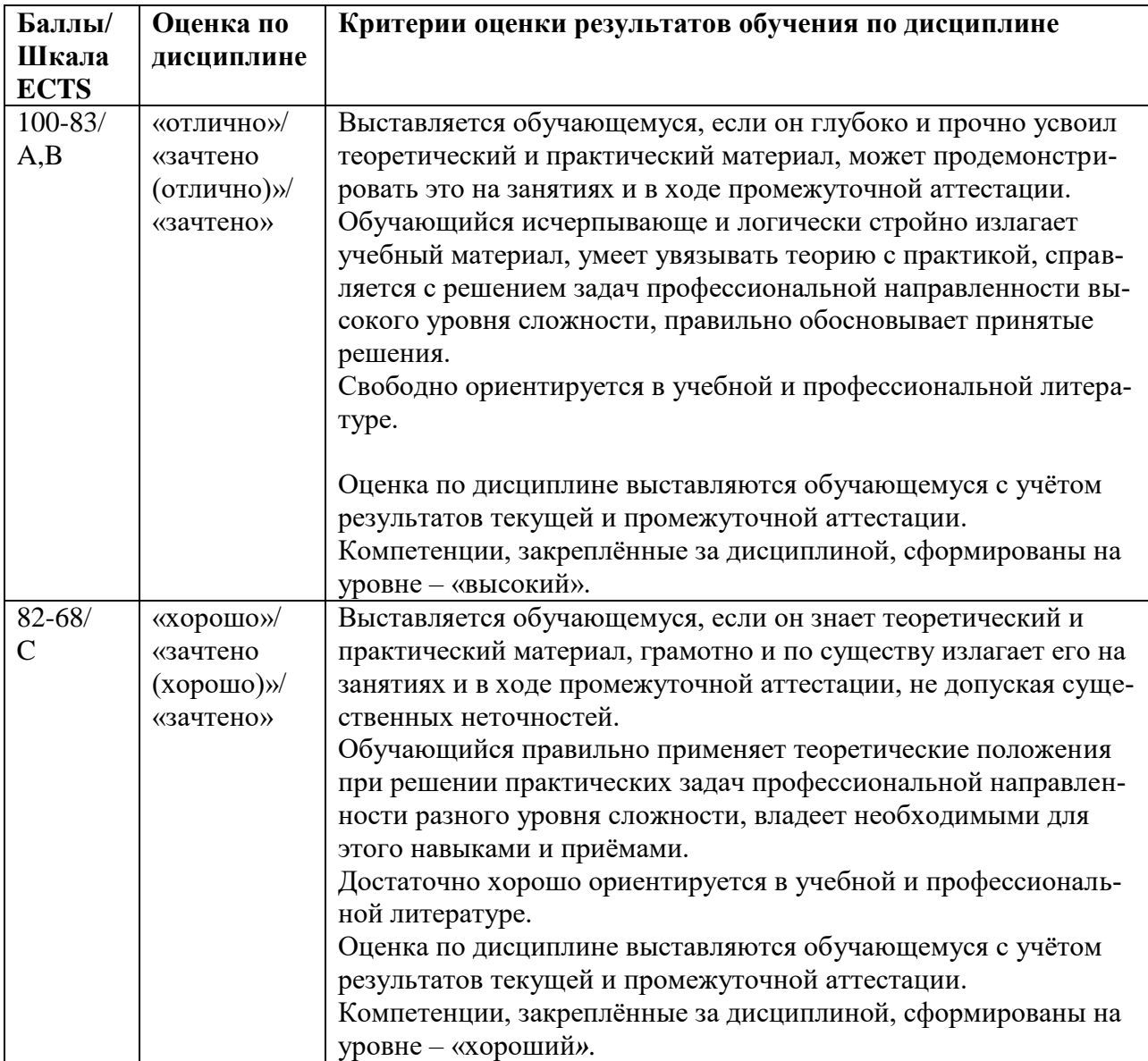

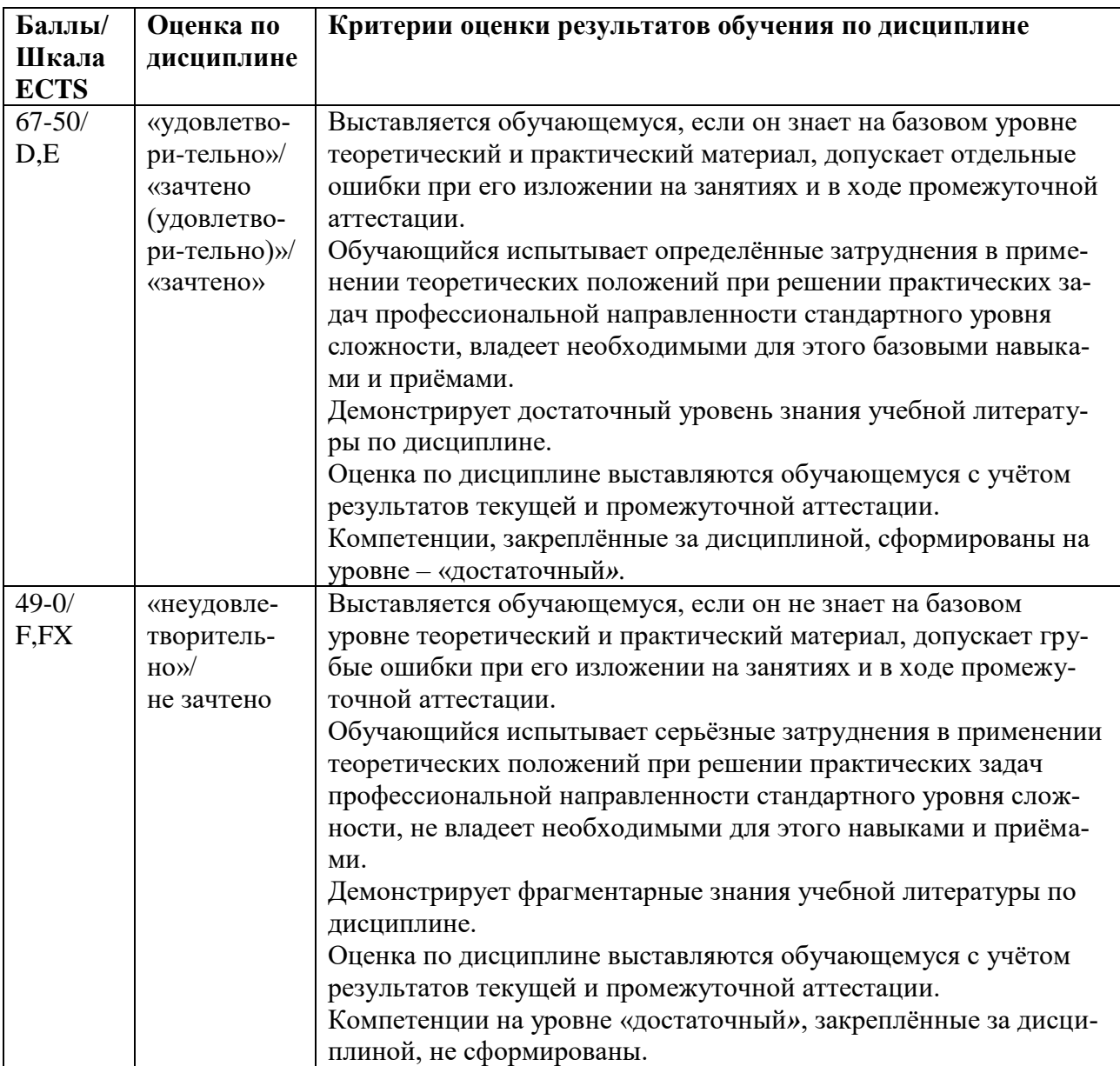

## <span id="page-9-0"></span>**5.3. Оценочные средства (материалы) для текущего контроля успеваемости, промежуточной аттестации обучающихся по дисциплине**

## **Вопросы для подготовки к опросам-коллоквиумам.**

Раздел 1. Средства мультимедиа.

- 1. Текст, иллюстрации. Их виды и роль в мультимедиа продукции. (ПК-6.1)
- 2. Средства мультимедиа: видео, аудио, виртуальные каналы. Особенности, решаемые задачи. (ПК-6.1)
- 3. Технологии и носители мультимедиа, основные требования. (ПК-6.1)
- 4. Двоичные цифровой и аналоговый сигналы. Преимущества цифровых и аналоговых технологий. (ПК-6.1)
- 5. Процесс оцифровки аналоговых сигналов: дискретизация, квантование, кодирование. (ПК-6.1)

Раздел 2. Представление звука в компьютере.

1. Звук, его характеристики, единицы измерения громкости и частоты. (ПК-6.2)

- 2. Гармонические колебания, обертоны, тембр звука. (ПК-6.2)
- 3. Теорема Котельникова. (ПК-8.1)
- 4. Параметры оцифровки звука (частота дискретизации, разрядность сэмплирования). Границы восприятия частот и мощности. (ПК-8.1)
- 5. Форматы оцифрованного звука, битрейт. (ПК-8.2)
- 6. Методы и форматы компьютерного синтеза звука. (ПК-8.2)
- 7. Разработка голосового интерфейса человек-компьютер. (ПК-8.3)

Раздел 3. Компьютерная анимация и видео.

- 1. Специфика восприятия движения и принципы его отображения. (ПК-6.3)
- 2. Этапы создания фильма. (ПК-6.3)
- 3. Технологические правила создания анимации: расчет времени, движение и звук, создание реализма. (ПК-6.2)
- 4. Технологические правила создания анимации: гиперболизация, театральность. (ПК-6.2)
- 5. Виды и области применения компьютерной анимации. Презентации. (ПК-8.1)
- 6. Gif-анимация. (ПК-8.3)
- 7. Векторная анимация: формат SVG, понятия сцены и клипа (символа). (ПК-8.3)
- 8. Векторная анимация: способы создания движения, звук, форматы публикации роликов.
- 9. Анимационные возможности HTML и CSS. (ПК-6.3)
- 10. Особенности видеосъемки и видеомонтажа. (ПК-6.3)
- 11. Форматы видеозаписи, распространенные контейнеры, характеристика кодеков. (ПК-8.3)

Раздел 4. Аппаратное обеспечение мультимедиа.

- 1. Мультимедиа интерфейсы подключения видео и звука. (ПК-6.1)
- 2. Мониторы и их основные параметры. Жидкокристаллические мониторы. (ПК-6.2)
- 3. Плазменные и светодиодные панели, «электронная бумага»: принцип действия, достоинства и недостатки. (ПК-6.3)
- 4. Мультимедийные проекторы, устройство, основные параметры. (ПК-6.2)
- 5. Цифровые фото- и видеокамеры: светочувствительность по ISO, увеличение и фокусное расстояние. (ПК-6.2)
- 6. Характеристика фотокамер: разрешение, качество снимков, размеры файлов и др.  $($  $\Pi$ K-6.2)
- 7. Характеристики видеокамер: разрешение и размер файлов, стабилизация и др. (ПК-6.3)
- 8. Web-камеры: назначение, характеристики, дополнительные возможности. (ПК-6.3)
- 9. Видеокарты: устройство, программный интерфейс, основные параметры. (ПК-8.1)
- 10. Параметры и возможности аппаратуры для работы со звуком. (ПК-6.3)

На коллоквиумах осуществляется опрос по разделам, для проведения зачета составляются билеты, по два вопроса в билете, обязательно из разных разделов.

**Практический курс** предусматривает проведение следующих работ:

- 1. Работа в аудио редакторе Adobe Soundbooth.
- 2. Gif-анимация в Adobe Photoshop.
- 3. Создание анимационного ролика в программе Open Toonz.

Порядок проведения практических работ описан в разделе 9.1.

## <span id="page-11-0"></span>**6. Учебно-методическое и информационное обеспечение дисциплины**

# <span id="page-11-1"></span>**6.1. Список литературы**

# **Основная литература**

- 1. Современные мультимедийные информационные технологии : учебное пособие по дисциплине «Информатика», для студентов первого курса специальностей 10.03.01 и 10.05.02. / А. П. Алексеев, А. Р.Ванютин, И. А.Королькова [и др.]. - Москва : СОЛОН-Пресс, 2020. - 108 с. - ISBN 978-5-91359-219-4. - Текст : электронный. - URL: https://znanium.com/catalog/product/1858804
- 2. Хуркман ван, А. Цветокоррекция. Кинопроизводство и видео : практическое пособие / пер. с анг. И. Л. Люско. - Москва : ДМК Пресс, 2020. - 758 с. : ил. - ISBN 978-5-97060- 759-6. - Текст : электронный. - URL: https://znanium.com/catalog/product/1094918.
- **3.** Мишова, В.В. Мультимедийные технологии: практикум для студентов, квалификация (степень) выпускника «бакалавр». - Кемерово: Кемеров. гос. ин-т культуры, 2017. - 80 с. - Режим доступа: [https://new.znanium.com/read?id=344244.](https://new.znanium.com/read?id=344244)

## **Дополнительная литература**

- 1. Пташинский, В.С. Видеомонтаж в Canopus Edius 8. Москва : ДМК Пресс, 2016. 320 с. - ISBN 978-5-97060-235-5. - Текст : электронный. - URL: http://znanium.com/catalog/product/1027839.
- 2. Прикладные информационные технологии: Учебное пособие / Е.Л. Федотова, Е.М. Портнов. - М.: ИД ФОРУМ: НИЦ ИНФРА-М, 2013. - 336 с. Режим доступа: http://znanium.com/catalog.php?bookinfo=392462.
- 3. Райтман, М.А. Видеомонтаж в программе Sony Vegas Рro 13. Москва : ДМК Пресс, 2018. - 302 с. - ISBN 978-5-97060-132-7. –Режим доступа: <https://new.znanium.com/read?id=341060>
- 4. Кеннеди, Э. Профессиональный видеомонтаж в Avid Media Composer 8 / пер. с англ. М. Райтмана. - Москва : ДМК Пресс, 2016. - 366 с. - ISBN 978-5-97060-228-7. - Текст : электронный. - URL: http://znanium.com/catalog/product/1028070

# <span id="page-11-2"></span>**6.2. Перечень ресурсов информационной сети «Интернет»**

- 1. footagecrate.com/ Fotagecrate. База визуальных эффектов, звуков и треков, видеоуроков, доступных для скачивания и использования. https
- 2. <https://videosmile.ru/> Видеосмайл. Отечественный обучающий ресурс с уроками по созданию визуальных эффектов и подвижной графики, обзорами плагинов и инструментов, курсами по работе в различных программах.
- 3. [https://ifttt.com/М](https://ifttt.com/)эш-ап сервис IFTTT. Позволяет зарегистрированному пользователю задавать свои условия и выполнять действия, сопоставимые с условием. Взаимодействует со множеством сервисов и программ, генерируя нужный результат. Эффективен в сфере мультимедиа.
- 4. [https://www.scopus.com](https://www.scopus.com/) Международная реферативная наукометрическая БД, Scopus, доступна по подписке.
- 5. [https://journals.sagepub.com](https://journals.sagepub.com/) полнотекстовая БД по 247 профессиональным журналам, доступна по подписке.
- 6. <http://www.consultant.ru/> КонсультантПлюс компьютерная справочная правовая система.
- 7. https://www.jstor.org полнотекстовая база данных рецензируемых научных журналов и книг, 1200 издателей из 60 стран мира

#### <span id="page-12-0"></span>**7. Материально-техническое обеспечение дисциплины**

Для реализации программы дисциплины требуется:

– компьютеры, позволяющие работать с современными графическими и мультимедиа редакторами;

– объединение компьютеров в локальную сеть компьютерного класса с высокоскоростным выходом в интернет;

– для лекционного курса – посадочные места по количеству обучающихся, доска, мультимедиа проектор с экраном;

– оснащенное компьютером рабочее место преподавателя.

Технические средства обучения: принтер, сканер, аудио колонки и аудио наушники.

Используемое программное обеспечение:

- 1. Windows 10
- 2. Microsoft Office 2013 Pro
- 3. Adobe CS4 Master Collection
- 4. Hippani Animator 5
- 5. Mozilla Firefox 52.8.1 ESR
- 6. Kaspersky Endpoint Security
- 7. Платфрорма ZOOM

## <span id="page-12-1"></span>**8. Обеспечение образовательного процесса для лиц с ограниченными возможностями здоровья и инвалидов**

В ходе реализации дисциплины используются следующие дополнительные методы обучения, текущего контроля успеваемости и промежуточной аттестации обучающихся в зависимости от их индивидуальных особенностей:

для слепых и слабовидящих:

- лекции оформляются в виде электронного документа, доступного с помощью компьютера со специализированным программным обеспечением;

- письменные задания выполняются на компьютере со специализированным программным обеспечением, или могут быть заменены устным ответом;

- обеспечивается индивидуальное равномерное освещение не менее 300 люкс;

- для выполнения задания при необходимости предоставляется увеличивающее устройство; возможно также использование собственных увеличивающих устройств;

- письменные задания оформляются увеличенным шрифтом;

- экзамен и зачёт проводятся в устной форме или выполняются в письменной форме на компьютере.

для глухих и слабослышащих:

- лекции оформляются в виде электронного документа, либо предоставляется звукоусиливающая аппаратура индивидуального пользования;

- письменные задания выполняются на компьютере в письменной форме;

- экзамен и зачёт проводятся в письменной форме на компьютере; возможно проведение в форме тестирования.

для лиц с нарушениями опорно-двигательного аппарата:

- лекции оформляются в виде электронного документа, доступного с помощью компьютера со специализированным программным обеспечением;

- письменные задания выполняются на компьютере со специализированным программным обеспечением;

- экзамен и зачёт проводятся в устной форме или выполняются в письменной форме на компьютере.

При необходимости предусматривается увеличение времени для подготовки ответа.

Процедура проведения промежуточной аттестации для обучающихся устанавливается с учётом их индивидуальных психофизических особенностей. Промежуточная аттестация может проводиться в несколько этапов.

При проведении процедуры оценивания результатов обучения предусматривается использование технических средств, необходимых в связи с индивидуальными особенностями обучающихся. Эти средства могут быть предоставлены университетом, или могут использоваться собственные технические средства.

Проведение процедуры оценивания результатов обучения допускается с использованием дистанционных образовательных технологий.

Обеспечивается доступ к информационным и библиографическим ресурсам в сети Интернет для каждого обучающегося в формах, адаптированных к ограничениям их здоровья и восприятия информации:

- для слепых и слабовидящих:
- в печатной форме увеличенным шрифтом;
- в форме электронного документа;
- в форме аудиофайла.
- для глухих и слабослышащих:
- в печатной форме;
- в форме электронного документа.
- для обучающихся с нарушениями опорно-двигательного аппарата:
- в печатной форме;
- в форме электронного документа;
- в форме аудиофайла.

Учебные аудитории для всех видов контактной и самостоятельной работы, научная библиотека и иные помещения для обучения оснащены специальным оборудованием и учебными местами с техническими средствами обучения:

- для слепых и слабовидящих:
	- устройством для сканирования и чтения с камерой SARA CE;
	- дисплеем Брайля PAC Mate 20;
	- принтером Брайля Em Braille View Plus;
- для глухих и слабослышащих:

- автоматизированным рабочим местом для людей с нарушением слуха и слабослышащих;

- акустический усилитель и колонки;
- для обучающихся с нарушениями опорно-двигательного аппарата:
	- передвижными, регулируемыми эргономическими партами СИ-1;
	- компьютерной техникой со специальным программным обеспечением.

## <span id="page-13-1"></span><span id="page-13-0"></span>**9. Методические материалы**

#### **9.1. Планы практических занятий.**

На все практические занятия имеются подробные пошаговые инструкции по их выполнению, а также необходимые графические и текстовые файлы. После выполнения работы по инструкции, студенту даются задания на самостоятельную работу по пройденной тематике. Студент дома создает или редактирует мультимедийный продукт и передает файл преподавателю для обсуждения, оценки.

Раздел 2. Представление звука в компьютере

**Практ**ическое занятие 1. Работа в редакторе Adobe Soundbooth

- 1. Сведения об аудио редакторах и программе Adobe Soundbooth.
- 2. Удаление шума из звукового файла.
- 3. Монтаж фрагментов звукового файла.
- 4. Операции с несколькими файлами.
- 5. Микширование и разделение звука.

Раздел 4 Компьютерная анимация и видео

#### **Практическое занятие 2.** Gif-анимация в Adobe Photoshop

- 1. Создание Gif-анимации.
- 2. Gif-анимация из фотографии.

**Практическое занятие 3.** Создание анимационного ролика в программе Hippani Animator

- 1. Интерфейс программы.
- 2. Создание титров к фильму.
- 3. Рисование сцены в комнате.
- 4. Публикация.

Пример пошаговой инструкции к лабораторной работе.

# **Практическое занятие № 2**

# *Gif-анимация в Adobe Photoshop*

Adobe Photoshop является самым популярным растровым графическим редактором. Но возможности этой программы намного шире. В этой работе описано создание Gifанимации

Gif-анимация – самый простой и исторически первый способ компьютерной анимации, она появилась в 1989 году. Суть этого вида анимации в том, что формат Gif позволяет помещать в одном файле последовательность отдельных кадров, которые можно чередовать на экране через определенное время. Gif-анимация может быть только растровой. Ее может просматривать любой браузер, специального программного обеспечения не требуется.

Для создания Gif-анимации имеется множество программ. В частности, простейшую анимацию можно сделать средствами редактора Photoshop CS2 и выше (в более ранних версиях панели анимации нет). Из специализированных редакторов самым популярным является Ulead Gif Animator, его возможности намного шире.

### *1. Создание Gif-анимации*

- **1.1.** Создадим очень простой ролик: «сердце, пронзенное стрелой». Включите ролик **ОбразецGif,** и просмотрите то, что нужно сделать.
- **1.2.** Включите Photoshop, откройте файлы **Сердце** и **Стрела**.
- **1.3.** Выделите **Волшебной палочкой** стрелу и через буфер обмена перенесите ее в **Сердце**. Далее стрелу перенесите в левый нижний угол картинки так, чтобы была видна только ее небольшая часть.

**1.4.** Стрела должна пронзать сердце посередине. А значит, ближняя с ней половина сердца должна быть ниже слоя стрелы, а дальняя – выше. Любым лассо (лучше прямолиней-

ным) выделите и скопируйте в буфер обмена дальнюю половину сердца. Кнопкой создайте новый слой, и скопируйте туда выделенную половину. Слой поставьте наверх, в случае несовпадения аккуратно подвиньте скопированное.

- **1.5.** В файле фон бесцветный. Выберите подходящий, оптимистичный фон и в нижнем слое произведите заливку.
- **1.6.** Через меню **Окно (Window)** включите панель **Анимация (Animation).** На панели виден единственный кадр длительностью 0 секунд. Кнопкой ▼, расположенной справа от показателя времени можно изменить длительность кадра. Поставьте **0,2 секунды**.
- **1.7.** В палитре **Анимация (Animation)** кнопкой **1** создайте новый кадр. В нем передвиньте стрелу в ее конечное положение, в котором она сердце «пронзает». Одновременно стрелу надо немного повернуть в подменю **Редактирование→Трансформирование (Edit→Transformation)**. Обратите внимание, что первом кадре стрела также повернулась. К сожалению, в Photoshop можно задать только равномерное движение, и без трансформаций.
- **1.8** Кнопкой ► включите движение и посмотрите сделанное. Останавливают просмотр кнопкой ■, расположенной там же.
- **1.9.** В редакторах анимации по умолчанию устанавливается циклическое, бесконечное движение **(Forever)**. Но можно сделать повтор ролика заданное число раз. В левом нижнем углу панели анимации, под кнопкой установки времени, находится кнопка **Выбирает параметры цикла**. Нажмите эту кнопку, появляется список с пунктами **Один раз (Once), Всегда (Forever), Другие (Other).** Установите **Другие**, и в появившемся окошке **Установить счетчик циклов (Set Loop Count)** выберите, сколько раз вы собираетесь показывать ролик.
- **1.10.** Стрела летит слишком быстро. Чтобы замедлить движение, нужно создать промежуточные кадры. Перейдите на первый кадр и нажмите кнопку <sup>поли</sup> (Создать про**межуточные кадры, Tweens Animations Frames)**, открывается соответствующее диалоговое окно. Здесь надо поставить следующее:
	- **Начать с: Следующего кадра (Tween With: Next Frame);**
	- **Все слои (All Layers);**
	- все **Параметры (Parameters)** должны быть включены.

Установите 5 промежуточных кадров **(Добавить кадров, Frames to Add)**.

*В анимации, в мультипликации кадры всегда делятся на ключевые и промежуточные. В ключевых кадрах фиксируется начало и конец движения объекта, в промежуточных объект движется от начала к концу. В компьютерной анимации движущийся объект всегда помещают в отдельный слой. По умолчанию реализуется прямолинейное равномерное движение, но можно задать движение по траектории, с ускорением/замедлением и другие, более сложные варианты.* 

**1.11.** Теперь стрела движется, останавливаясь на созданных кадрах. Для повышения плавности движения надо выделить промежуточные кадры и устранить задержки на них. При нажатом **Shift,** кликните мышкой по 2-му и предпоследнему кадрам, все промежуточные кадры выделятся. Затем в списке, устанавливающем длительность кадра, поставьте **Без задержки (No Delay).**

- **1.12.** В заключение сделайте более длительным последний кадр, установив время его показа в 2 секунды.
- **1.13.** Теперь надо сохранить сделанное. Сохранить анимацию можно только в режиме **Файл → Сохранить для Web… (File → Save for Web…)**. Включите этот режим и поставьте в окне установки форматов **GIF**, больше никакие параметры изменять не надо. Нажмите **Сохранить (Save),** в окне сохранения лучше дать файлу название латинскими буквами, поскольку в Интернете файлам имена кириллицей не дают.

*Еесли сохранять анимацию не в диалоге Save for Web, то она превратится в статичную картинку формата Gif.* 

#### **Помимо анимации движения, в Photoshop можно сделать и анимацию цвета.**

- **1.14.** Создайте еще один слой: между сердцем и стрелой. Залейте фон этого слоя «пасмурным» цветом.
- **1.15.** А теперь в последнем кадре этого слоя сделайте цвет прозрачным. Для этого в палитре **Слои (Layers)** надо показатель **Непрозр: 100% (Opacity: 100%)** поменять на **Непрозр: 0% (Opacity: 0%)**. Откройте стрелку ► после **100%** и сдвиньте появившийся движок в крайнее левое положение.

Если все сделано правильно, то в последнем кадре сердце после попадания стрелы меняет свой цвет, становится ярко-красным.

**1.16.** Далее установите длительность последнего кадра в 1 секунду, сделайте следующий кадр и создайте между ними еще 3 промежуточных кадра. В завершение ролика сделайте длительность последнего кадра в 5 секунд.

*Одно из важнейших правил анимации – правильный расчет времени. Длительность эпизодов влияет на сюжет ролика, может даже изменить его; будет совсем другая история.*

**1.17.** Просмотрите созданный ролик, и, если по вашему мнению, все в порядке – сохраните его.

### *2. Gif-анимация из фотографии*

Не из каждой фотографии можно сделать нормальную Gif-анимацию. Дело в том, что объекты реального мира сложны, часто имеют тонкую структуру, градиенты цвета. А анимация Gif условна, состоит не из полутонов, а из одноцветных пятен. Если есть градиенты цвета, то они простые. И ещё: на месте перемещенного объекта должен остаться фон, органично вписанный в окружение.

К тому же хорошая фотография весит много. И ролик из несжатой, не преобразованной фотографии, длительностью свыше полминуты, будет иметь огромный размер. Врядли он кому-нибудь будет нужен на практике.

Однако можно найти изображение, из которого получается сделать анимационный сюжет. И он получится богаче чисто рисованного. Здесь предлагается сделать сюжет: **Акула и человек** из подводной съёмки. Посмотрите образец в формате gif.

**2.1.** Включите Photoshop**,** загрузите файл **АкулаИЧеловек.psd**, его размер 17 Мб.

**2.2.** Сделаем однотонной воду: инструментом **Пипетка** кликните по любому месту,

где толща воды. Затем включите: **Заливка**, поставьте **Допуск: 25** и **Смеж.пикс**, и кликайте по воде до тех пор, пока все крупные области не станут однотонными. Пузырьки от аквалангиста оставьте, они покажут, что на картинке не небо, а вода.

- 2.3. После этого Кистью **1.** перекрасьте оставшиеся мелкие области. Затем увеличьте масштаб и перекрасьте незаметные единичные пиксели. А также кистью и заливкой почистите силуэты акулы и человека (но очень осторожно).
- **2.**4. Справа от акулы надо поправить границу между песком и водой. Сначала пипеткой и кистью сделайте границу резкой, причём работайте кистью со стороны песка. Придётся сделать несколько проб пипеткой, а если на песке появятся резкие границы, то их

лучше устранять инструментом **Палец**. А затем границу надо немножко размыть инструментом **Размытие**. Справа границу можно не поправлять. Там камни, которые смотрятся органично.

**2.5.** Можно также пипеткой и заливкой аккуратно сделать однотонным, тёмно-серым аквалангиста. Светлые участки пусть такими и остаются.

Всё остальное лучше не трогать, картинка сильно потеряет в качестве. Но и эти изменения снизили размер файла примерно до 9,3 Мб.

**2.6.** Увеличьте акулу на весь экран, включите инструмент **Прямоугольное лассо** и осторожно, мелкими шагами, выделите контур акулы. Если что-то надо доба-ነም

вить/удалить, добавьте или удалите недостающее, включив режимы **Добавить к выделенной области** или **Вычесть из выделенной области.**

- **2.7.** После этого вырежьте акулу в буфер обмена (можно в меню **Редактирование** или с клавиатуры), создайте новый слой и вставьте акулу в этот слой.
- **2.8.** Инструментом **Перемещение** передвиньте акулу за экран слева так, чтобы торчал только малозаметный кончик носа.
- **2.9.** *Перейдите в фоновый слой* и закрасьте силуэт акулы цветом воды и песка. Если воду легко получить кистью, то песок лучше закрашивать слоями размером около 30 пикселей, на каждый слой своя пипетка. А границы размыть инструментом **Палец**..
- **2.10.** Теперь приступим к анимации. Выполните **Окно → Анимация**, внизу появляется панель анимации. В правом нижнем углу нажмите **Преобразовать в покадровую анимацию**, здесь больше возможностей.
- **2.11.** Созданная картинка является первым кадром анимации. По умолчанию длительность выдержки кадра составляет **10 сек**. Кликаем на эту надпись, затем на **Другое**, и ставим **0,01 сек.**, это минимально возможная длительность.
- **2.12.** Создадим последний кадр. После выделения первого кадра нажимаем кнопку **Создание копии выделенных кадров**. Затем на палитре слоев переходим на **Слой 2**, включаем инструмент **Перемещение** и передвигаем акулу слева направо так, чтобы в кадре от неё остался только незаметный кусочек хвоста.
- **2.13.** Создаём промежуточные кадры, нажав правой кнопкой мыши **Создание промежуточных кадров**. Здесь ставим **Добавить кадров: 100**, остальное менять не надо. Появляется 100 кадров, на которых акула перемещается слева направо.
- **2.14.** Можно посмотреть ролик, на стандартной шкале перейдя на первый кадр и нажав воспроизведение. Движение рыбы не очень плавное, но лучшего в Photoshop добиться сложно. Перейдите с покадровой анимации на временную шкалу, здесь качество получше, но зато воспроизведение будет только циклическим, бесконечным.

*Компьютер может выдать сообщение о переполнении диска, и перестать воспроизводить всю анимацию. В этом случае надо почистить диск С, удалив лишние файлы на несколько гигабайт, и снова включить воспроизведение.*

Далее будем сохранять ролик в формате Gif.

- **2.15.** Включите **Файл → Сохранить для Web и устройств**, дождитесь окончания публикации (закончится движение синей полоски. Должен быть выставлен **GIF**, иначе движения не будет.Файл из 100 кадров будет иметь размер в десятки мегабайт (в зависимости выставленных настроек), это много. Нажмите **Просмотр**, картинка будет отображаться в браузере.
- **2.16.** Уменьшим размеры, выставив в окнах положения: **Адаптивная, Без дизеринга<sup>1</sup> , Прозрачность**. При этом размер файла уменьшится примерно до 7 Мб.
- **2.17.** Далее уменьшите **Размер изображения** так, чтобы экран ролика занял всю высоту монитора, а запись кода на экран не попадала бы (надо учесть высоту шапки браузера). В **Параметры повтора** выставьте трёхкратное повторение.
- **2.18.** Сохраните ролик в свою папку, в файле будет повторение 2 раза.

 $\overline{a}$ 

 $1 B$  компьютерной графике дизеринг представляет собой стратегическое применение шума к изображению. В частности, в ajhvfnt Gif происходит преобразование палитры RGB, содержащий около 17 миллионов цветов в индексную палитру, содержащую 256 цветов. Если при этом изображение теряет в качестве, то применяется дизеринг: моделирование исчезнувших оттенков цвета, за счёт дозированного добавления соответствующих пикселей из имеющихся 256 вариантов.

В нашем случае картинка без дизеринга смотрится точно так же, как и дизерингом. Полное исключение дизеринга даёт самый большой вклад в уменьшение размера ролика Gif.

### **АННОТАЦИЯ ДИСЦИПЛИНЫ**

Дисциплина реализуется на факультете ФИСБ кафедрой Информационных технологий и систем.

Цель дисциплины: освоение технологий и программно-аппаратных средств мультимедиа.

Задачи:

- в лекционном курсе дать студентам систематизированное представление об основных понятиях и видах мультимедиа информации, о программно-аппаратных средствах мультимедиа;
- на основе практических занятий дать студентам навыки работы с популярными компьютерными программами анимированной графики, видео- и аудиоданных.

Дисциплина направлена на формирование следующих компетенций:

- ПК-6. Способен настраивать, эксплуатировать и сопровождать информационные системы и сервисы.
	- o ПК-6.1. Знает методы настройки, порядок и мероприятия по эксплуатации и сопровождению информационных систем и сервисов.
	- o ПК-6.2. организовывать настройку, эксплуатацию и сопровождение ИС и сервисов.
	- o ПК-6.3. Владеет навыками управления конфигурацией ИС и сервисов в процессе эксплуатации, решения проблем и консультирования пользователей ИС и сервисов.
- ПК-8. Способен принимать участие в организации ИТ-инфраструктуры и управлении информационной безопасностью.
	- o ПК-8.1. Знает способы организации ИТ-инфраструктуры, методы и приемы управления информационной безопасностью.
	- o ПК-8.2. Умеет организовывать ИТ-инфраструктуру предприятия и процессы управления информационной безопасностью.
	- o ПК-8.3. Владеет навыками организации ИТ-инфраструктуры и управления информационной безопасностью.

В результате освоения дисциплины обучающийся должен:

- Знать: основы создания и восприятия мультимедиа, программно-аппаратное обеспечение в области настройки и эксплуатации информационных систем мультимедиа, характеристики и возможности ПО для создания анимированной, видео и аудиопродукции; основы организации инфраструктуры мультимедиа, методы и приемы управления информационной безопасностью в сфере мультимедиа.
- Уметь: выбирать программно-аппаратное обеспечение, подходящее к условиям профессиональной деятельности; создавать продукцию, предназначенную для определенных аппаратно-программных систем мультимедиа; действовать в инфраструктуре мультимедиа, обеспечивать эффективную защиту мультимедиа продуктов.
- Владеть: навыками управления конфигурацией систем и сервисов мультимедиа, решения возникающих проблем и консультирования рядовых пользователей; навыками действий в инфраструктуре мультимедиа, методами и средствами защиты продуктов мультимедиа.

По дисциплине предусмотрена аттестация в форме зачёта с оценкой.

Общая трудоемкость освоения дисциплины составляет 3 зачетные единицы.